## Universidad Distrital Francisco José de Caldas

## ARQUISOFT

Ingenieria de sistemas

# Manual de usuario Plantae

Autores: Gerson Sosa y Angela MATEUS

Profesor: Dr. Henry DIOSA

21 de mayo de 2015

# Índice

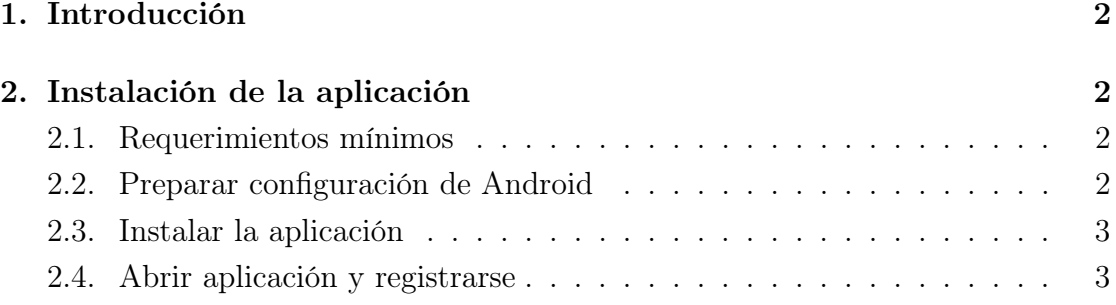

### 1. Introducción

#### 2. Instalación de la aplicación

La instalación de la aplicación debe hacerse por medio del archivo plantae.apk. Debe copiar la aplicación dentro de dispositivo usando un cable usb o un servicio de archivos como Dropbox.

#### 2.1. Requerimientos mínimos

Los requerimientos mínimos de la aplicación son:

1.

```
Android 4.0 +.
```
2.

Google Play Services 6+ (Para capturara la posición geográfica).

3.

Camara y GPS para capturara fotografías y posición geográfica (Opcionales).

#### 2.2. Preparar configuración de Android

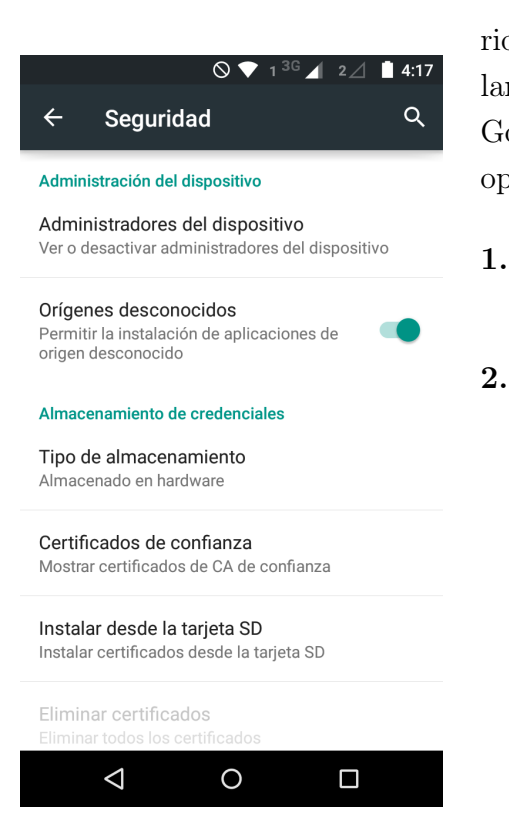

Para poder instalar la aplicación es necesario activar una opción que nos permite instalar aplicaciones que no provengan de la tienda Google Play. Los pasos a seguir para activar la opción son:

2

Ir a Configuración/Ajustes >Seguridad.

Buscar y activar la opción Origenes desconocidos y luego en aceptar.

```
Figura 1: Ajustes Seguridad
```
### 2.3. Instalar la aplicación

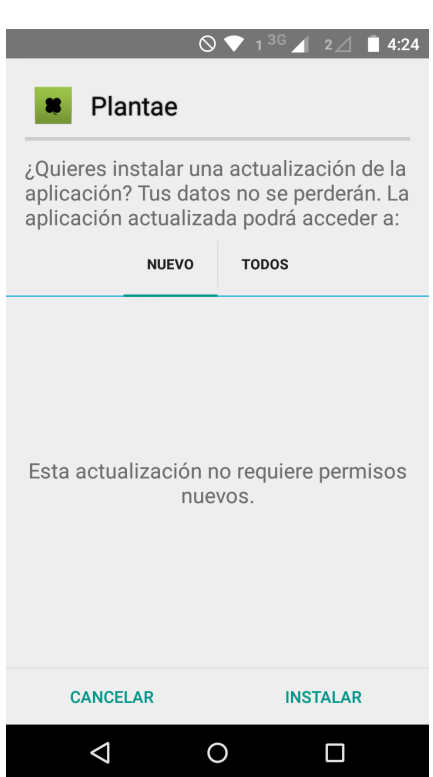

Figura 2: Instalar

Una vez abierto el dialogo de instalación se hace click en instalar y esperar a que termine el proceso.

### 2.4. Abrir aplicación y registrarse

Vease Manual de usuario sección